# Décodeur Siligence

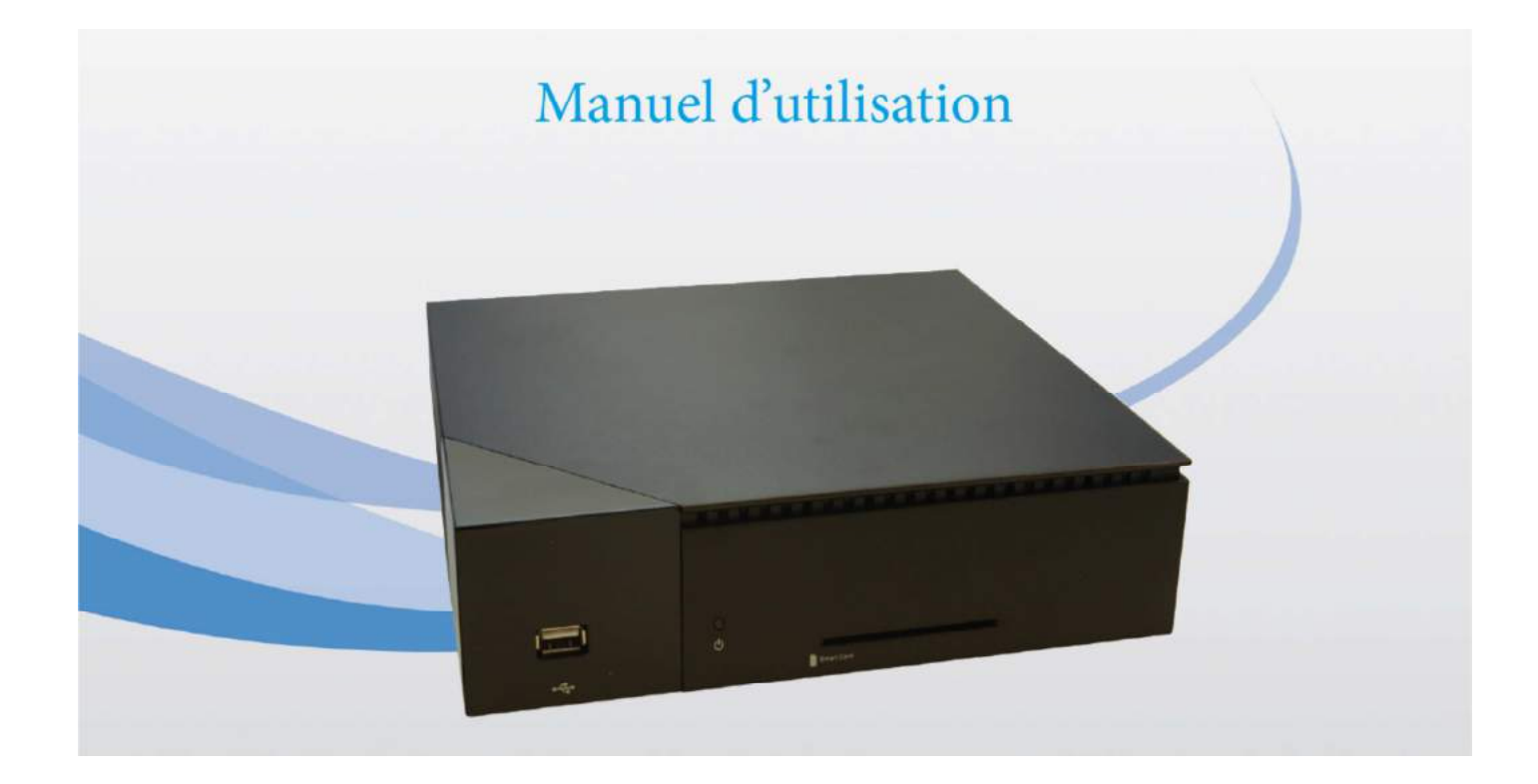

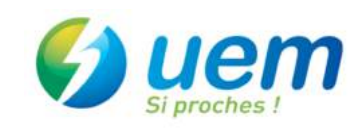

Septembre 2015

#### **CONDITONS D'UTILISATION DU DECODEUR**

UEM décline toute responsabilité en cas d'utilisation inappropriée du décodeur et notamment en cas de non-respect de toutes les consignes de sécurité décrites dans ce manuel.

Le décodeur ainsi que tous ces contenus, ne peuvent être utilisés que dans le cadre d'un usage strictement privé, à l'exclusion de toute autre utilisation.

Les dernières mises à jour de ce manuel sont disponibles sur le site internet **www.uem-metz.fr** rubrique **Particuliers/TV & Triple Play/Assistance technique** 

#### **MENTIONS LEGALES**

Dans le cadre de l'utilisation du décodeur, l'utilisateur accepte explicitement de ne pas porter atteinte aux droits de propriété intellectuelle d'une marque, d'un dessin, d'une photographie, d'un brevet, d'un logiciel, d'une œuvre audiovisuelle, ou toutes autres formes de propriété intellectuelle telles que définies par les dispositions légales en vigueur.

Toute violation de ces droits de propriété intellectuelle, y compris tout acte de piratage, sera passible des sanctions prévues par le cadre juridique applicable.

Liste des marques déposées :

Toutes les marques, logos, dessins, photographies, brevets, licences ou logiciels utilisés dans le décodeur (y compris son équipement et/ou ses accessoires), sont déposes par leurs propriétaires respectifs et sont donc soumis aux droits exclusifs de propriété intellectuelle.

- La marque et le logo Siligence sont la propriété de Siligence SAS, 11-13 Avenue Friedland, 75008 Paris, France.
- Les marques et les logos HyperPanel, HyperPanel VMOS et HyperPanel Lab sont la propriété de HyperPanel Lab, Domaine Technologique de Saclay, Bâtiment Azur, Saclay, 91892 Orsay Cedex, France.
- Le logo HDMI et High-Definition Multimedia Interface sont des marques déposées par HDMI Licensing LLC.
- Fabriqué sous licence de Dolby Laboratories. " Dolby " et le symbole double-D sont des marques déposées de Dolby Laboratories

Certifications du décodeur :

Siligence SAS certifie que le décodeur (modèle SGS7x33) répond aux prescriptions relatives aux normes et directives applicables en matière de sécurité de l'utilisateur et du rayonnement électromagnétique.

Les licences logiciels :

- Ce logiciel utilise la licence JPEG appartenant au regroupement indépendant " JPEG Group ".
- Le décodeur contient le système d'exploitation HyperPanel VMOS sous licence Hyper-Panel

## **AVERTISSEMENT DE SECURITE**

Pour votre sécurité, veuillez lire les consignes suivantes avant d'installer et d'utiliser votre décodeur.

Le décodeur et ses accessoires sont conçus pour un usage intérieur et domestique.

- Garder le décodeur, ses accessoires et les piles hors de portée des enfants.
- Utiliser uniquement les accessoires fournis avec le décodeur.
- Placer le décodeur sur une surface plane et stable afin d'éviter tout risque de chutes ou de chocs. Ne pas placer le décodeur et ses accessoires a proximité d'une source électromagnétique.
- Garder le décodeur et ses accessoires hors de portée des sources de chaleur, d'humidité, de poussière et hors de l'exposition directe au soleil.
- Laisser un minimum de 5 cm autour et au-dessus du décodeur pour une ventilation adéquate.
- Pour éviter la surchauffe du décodeur, ne pas obstruer les ouvertures de ventilation d'objets tels que des journaux, nappes, rideaux, etc...
- Ne pas placer d'objet sur le décodeur.
- Ne jamais tenter d'insérer des objets dans le décodeur.

Ne jamais mettre le décodeur et ses accessoires à proximité d'une flamme.

#### **TABLE DES MATIERES**

- 1 Contenu du carton
- 2 Télécommande
- 3 Branchement du décodeur
- 4 Première installation du décodeur
- 5 Ecran principal
- 6 Regarder les programmes TV
- 7 Contrôle du direct : arrêt et reprise du direct
- 8 Programmer un enregistrement
- 9 Regarder un enregistrement
- 10 Enregistrer un programme TV en direct
- 11 Fonctions principales
- 12 Applications de TV connectée
- 13 USB
- 14 Contrôle parental
- 15 Organisation des listes de chaines
- 16 Réception de messages
- 17 Mise à jour du décodeur
- 18 Retour aux réglages d'usine
- 19 Annexe

# Contenu du Carton **1**

Votre décodeur est fourni avec les accessoires suivants

- 1 télécommande
- 2 piles
- 1 bloc d'alimentation
- 1 câble HDMI
- 1 câble Ethernet

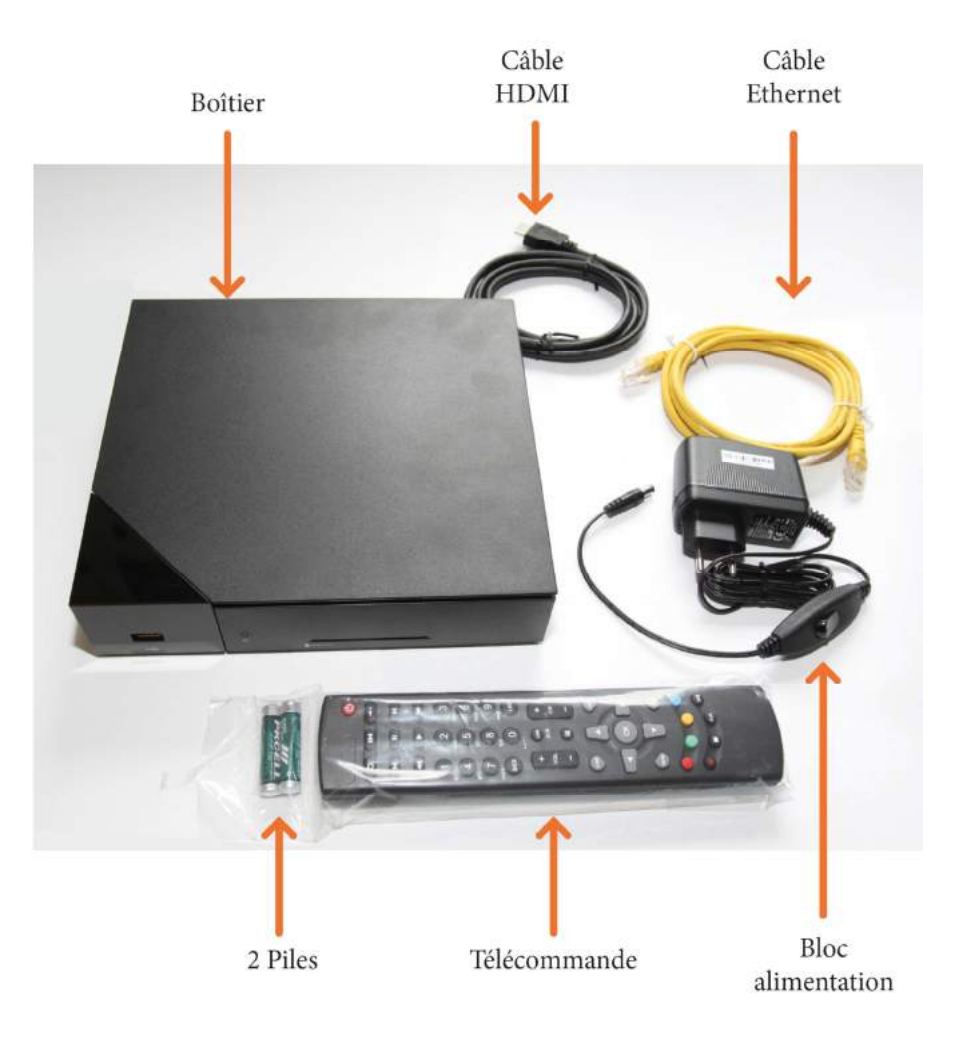

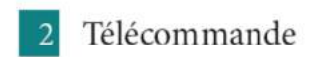

Insérer les piles dans le logement prévu au dos de la télécommande.

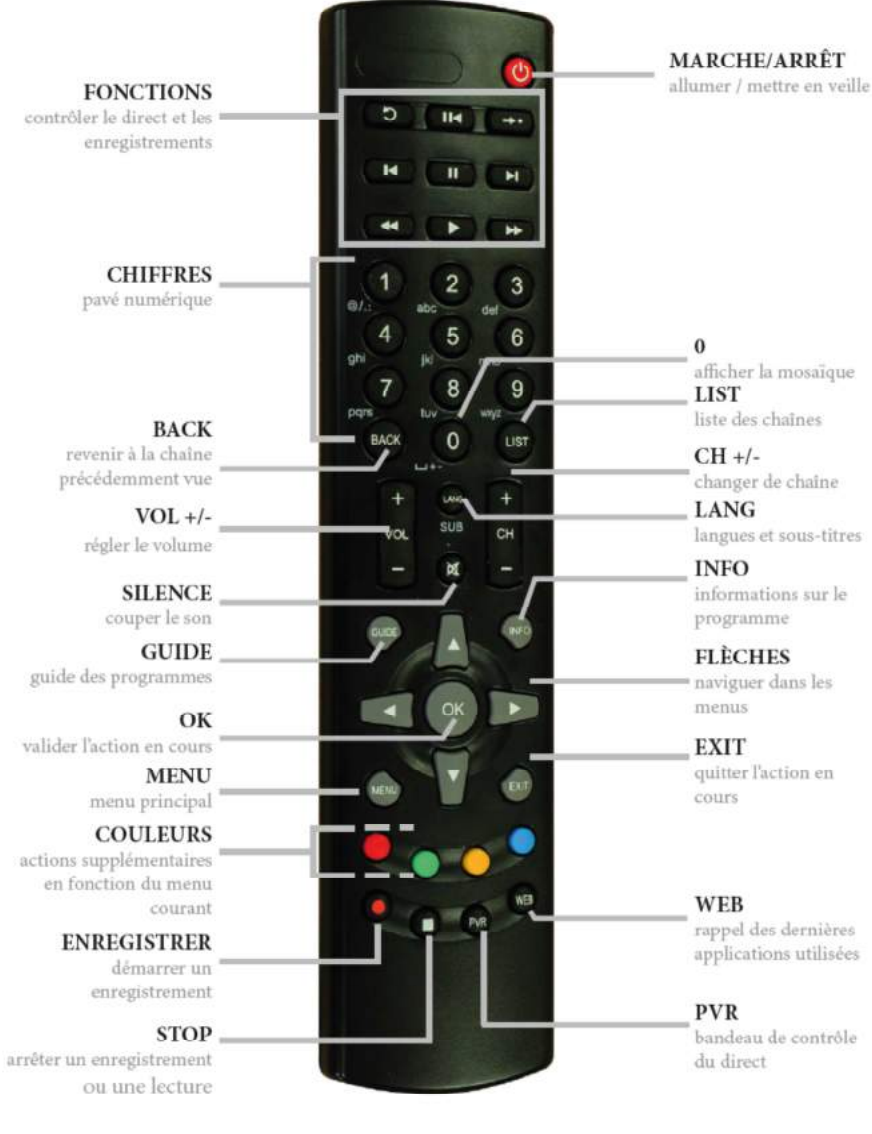

afficher la mosaïque liste des chaînes

changer de chaîne

informations sur le programme

**FLÈCHES** naviguer dans les

quitter l'action en

rappel des dernières applications utilisées

bandeau de contrôle du direct

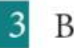

 $\overline{2}$ 

 $\overline{\mathbf{3}}$ 

4

## Branchement du décodeur

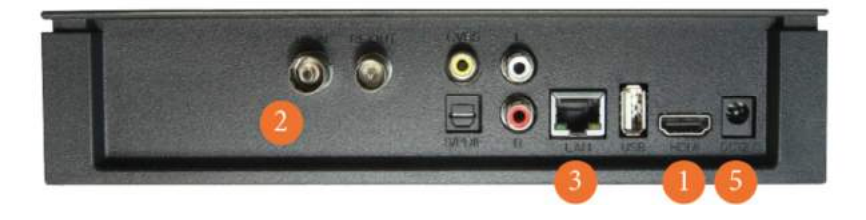

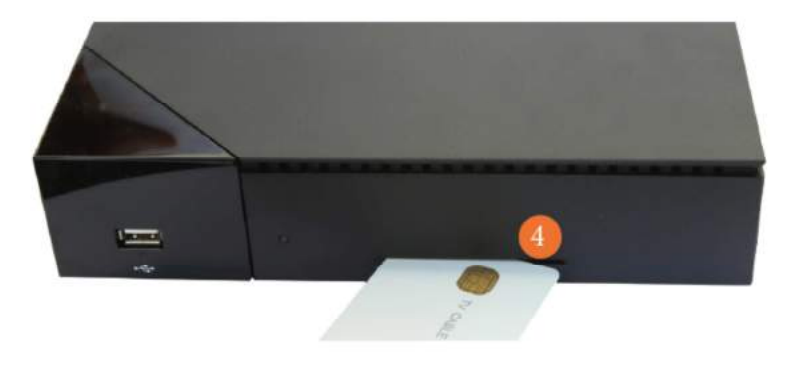

Brancher le décodeur à votre téléviseur en utilisant le câble HDMI, contenu dans le carton. N'utilisez pas votre câble HDMI actuel. Connecter le décodeur à votre prise murale de télévision avec le câble coaxial. Si vous disposez d'un accès à Internet, raccorder le décodeur à votre point d'accès Internet en utilisant un câble Ethernet. Sur la face avant de votre décodeur, insérer la carte à puce fournie (puce vers le haut et à insérer jusqu'à la butée) par votre opérateur.

5 Brancher l'alimentation et appuyer sur l'interrupteur position marche.

## Première installation

#### Du décodeur

Au premier démarrage, le décodeur affiche les écrans suivants.

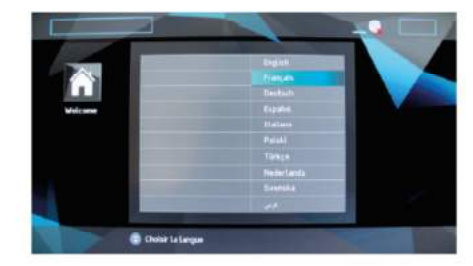

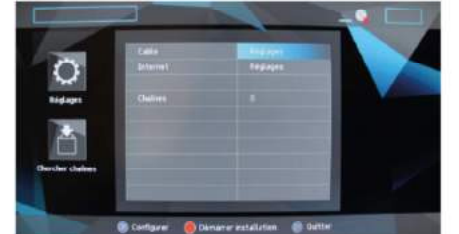

 $\blacktriangleright$  Choisir votre langue

Choisir le réseau "Câble"

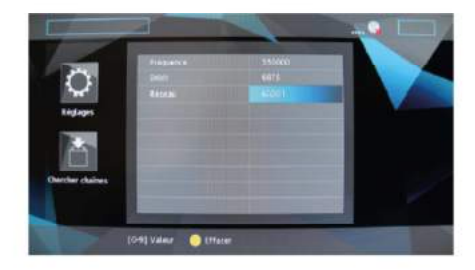

## 1. Réglages câble :

Accéder si nécessaire aux différents modes d'installation en appuyant sur OK Une fois le numéro de fréquence et réseau saisis, appuyez sur de votre télécommande pour démarrer la recherche automatique des chaînes et des radios. Cette opération peut durer plusieurs minutes.

## 2. Réglages Internet :

Accéder si nécessaire aux réglages Internet en appuyant sur ox et sélectionner les paramètres afin de disposer d'une connexion Internet. Appuyer sur **DAT** pour revenir au menu précédent.

NB : Si besoin, consulter le quickstart "Configuration de votre décodeur" pour la 1ère mise en service.

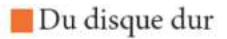

Consulter le quickstart "Mise en service du disque dur".

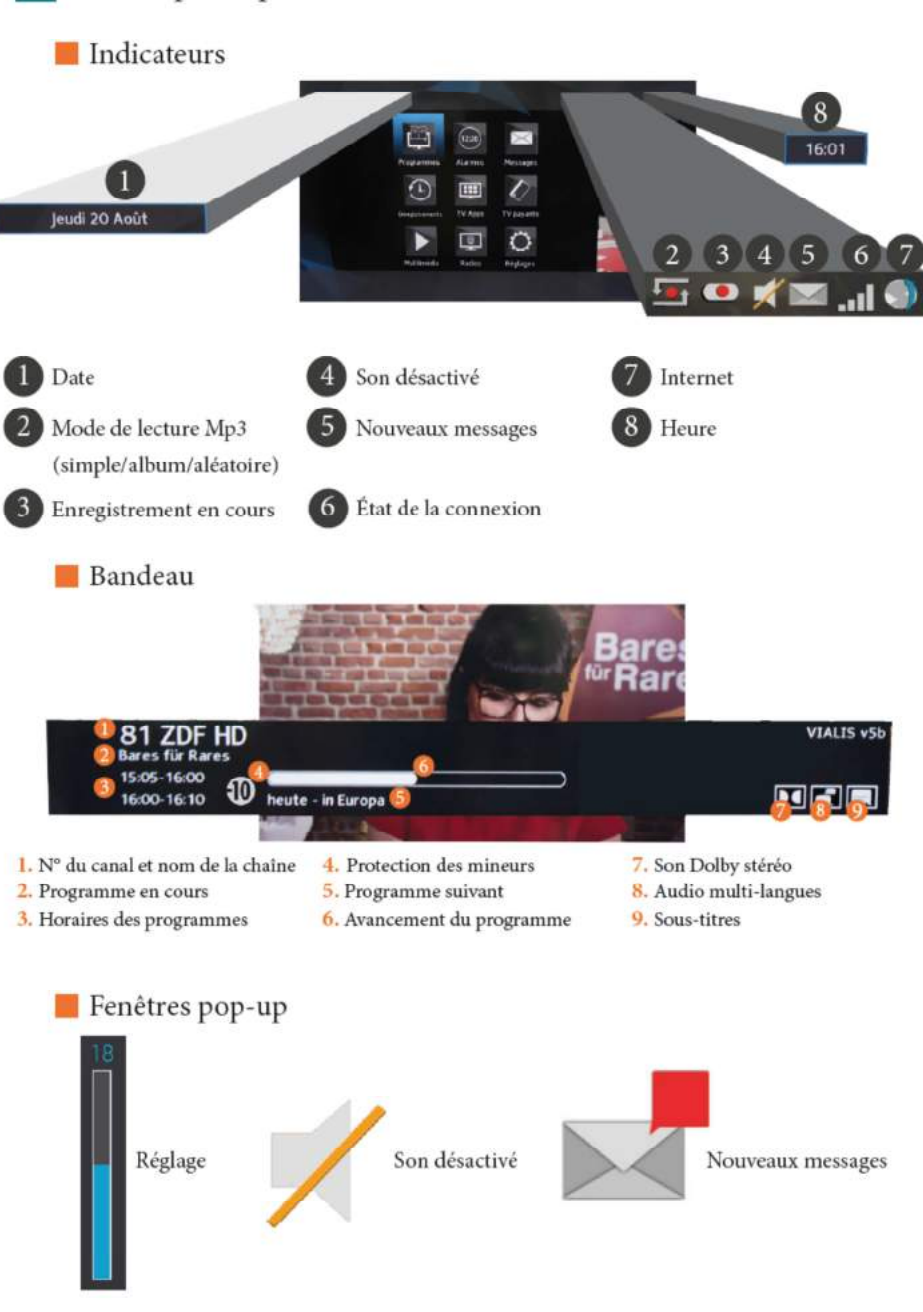

Écran principal

5

#### Aide contextuelle

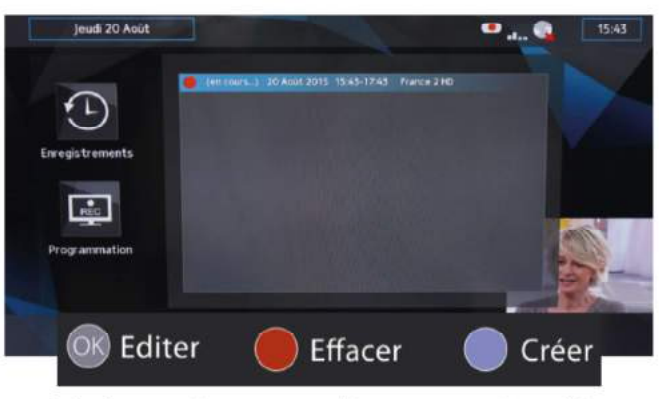

Selon le menu, des actions supplémentaires sont disponibles.

Pour effectuer ces actions, cliquer sur les boutons correspondants à ces couleurs sur votre télécommande.

#### Regarder les programmes TV 6

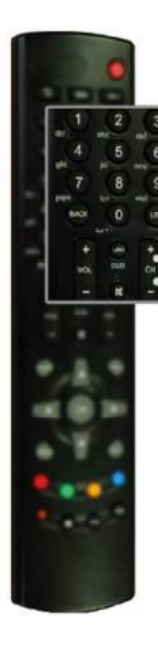

Utiliser le pavé numérique pour zapper sur une chaîne en tapant son numéro

Utiliser CH+ et CHpour passer d'une chaîne à une autre.

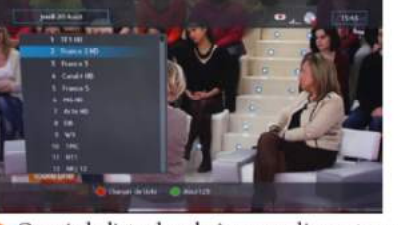

- Ouvrir la liste des chaînes en cliquant sur la touche (Is) de votre télécommande.
- Choisir la liste de chaînes avec Trier les chaînes avec

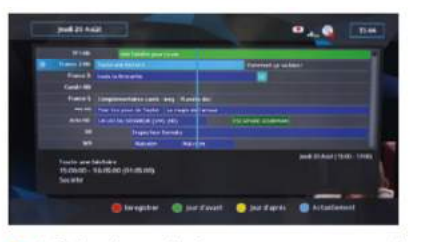

Afficher le guide des programmes avec la touche comp de la télécommande.

Accéder à d'autres fonctions avec la touche DEO

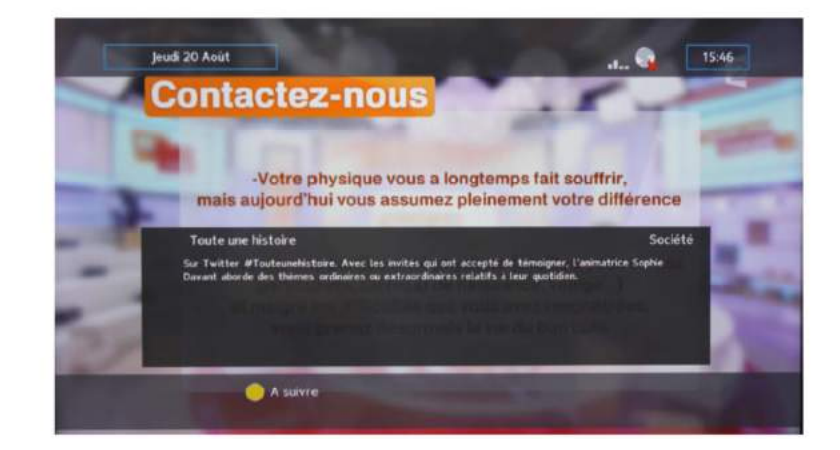

Contrôle du direct : arrêt et reprise du direct

Les fonctions de contrôle du direct donnent en permanence l'accès aux 3 dernières heures de programmes regardés. Il est ainsi possible de mettre un programme sur pause, de revenir en arrière, d'arrêter, de se déplacer rapidement et même d'enregistrer n'importe quel programme précédemment vu durant les 3 dernières heures.

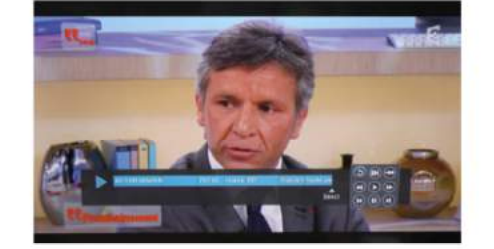

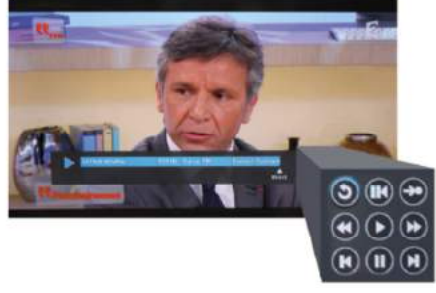

Afficher le bandeau de contrôle du direct avec la touche<sup>1998</sup>

Ces fonctionnalités sont également disponibles directement sur la télécommande.

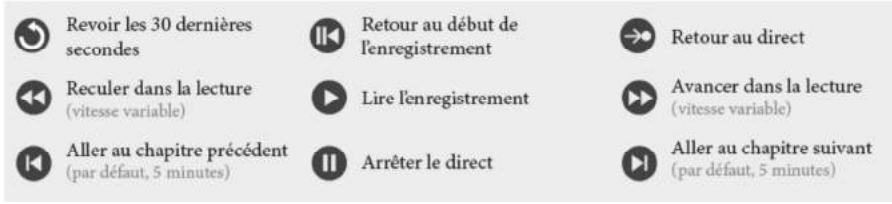

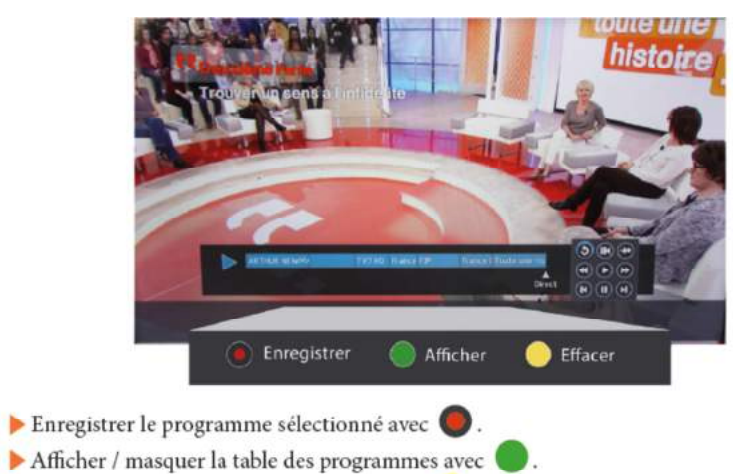

Réinitialiser la table des programmes avec

#### Programmer un enregistrement  $|8|$

Les programmations s'effectuent depuis le programmateur d'enregistrements.

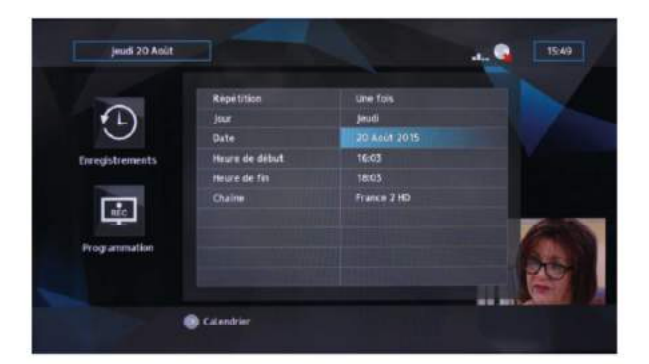

- Appuyer sur
- Choisir <sup>1</sup> et **1**

 $\blacktriangleright$  Créer une programmation en appuyant sur

- Indiquer
	- · la répétition : une fois, quotidien ou hebdomadaire
	- · le jour
	- · la date
	- · l'heure de début et de fin
	- · la chaîne à enregistrer

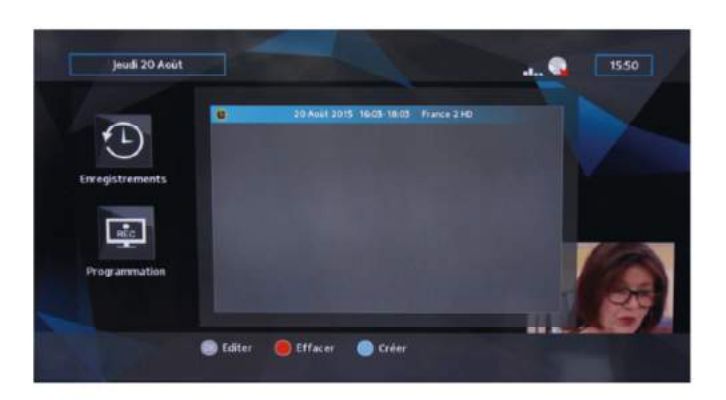

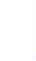

 $\overline{9}$ 

## Regarder un enregistrement

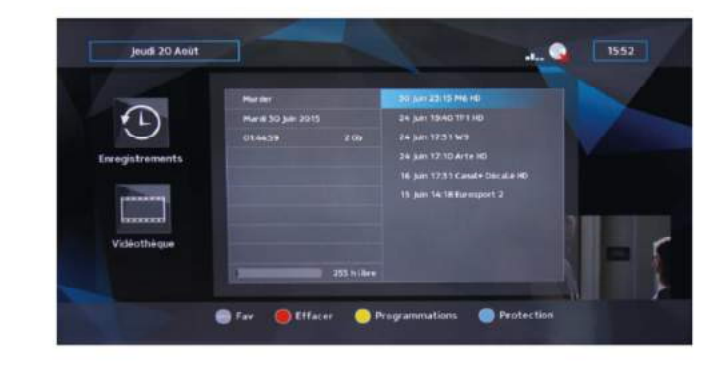

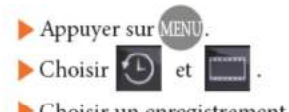

- Choisir un enregistrement au sein de la liste.
- Pour démarrer la lecture appuyer sur OK

Pour mettre en pause ou stopper un enregistrement, appuyer sur les touches  $\mathbf{D}$  ou  $\mathbf{O}$ .

#### Enregistrer un programme TV en direct 10

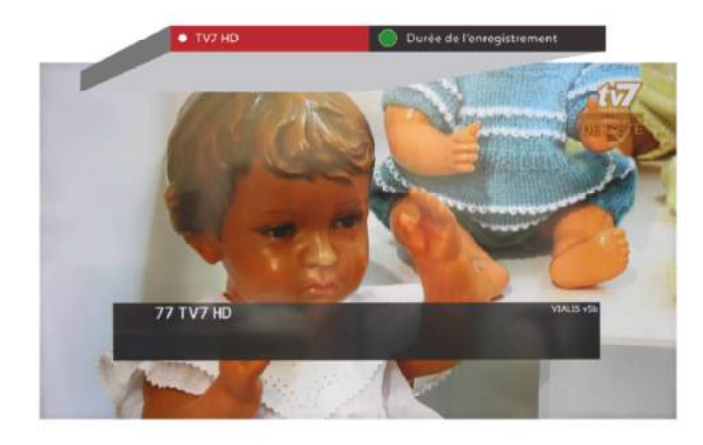

#### Appuyer sur

- Pour régler la durée de l'enregistrement appuyer sur
- Pour arrêter l'enregistrement avant la fin, appuyer sur

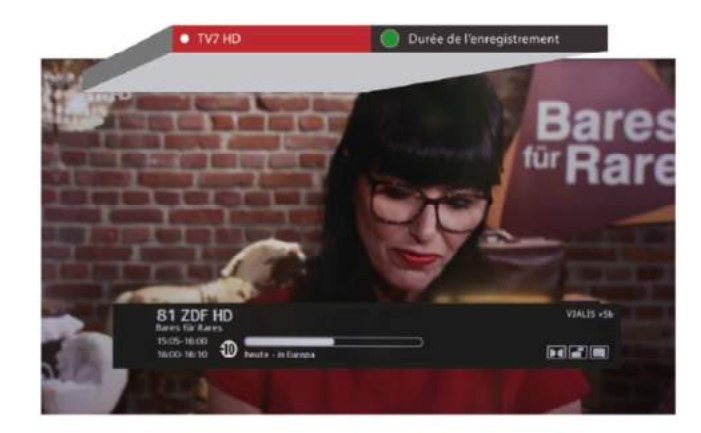

Le décodeur est capable d'enregistrer une chaîne pendant que vous regardez une autre chaîne.

La durée par défaut d'un enregistrement peut être modifiée en changeant le paramètre correspondant dans « Enregistrements / Réglages ».

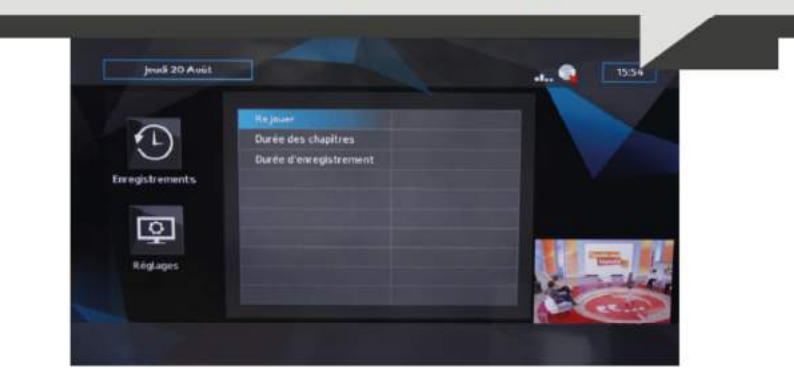

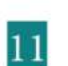

## Fonctions principales

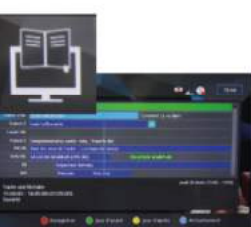

Programmes TV

Programmes de vos chaînes

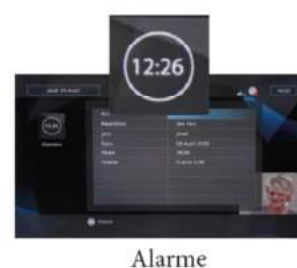

Édition des alarmes

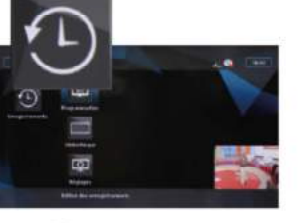

Enregistrement Voir page suivante pour les différents éléments de ce menu

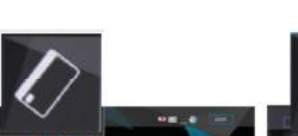

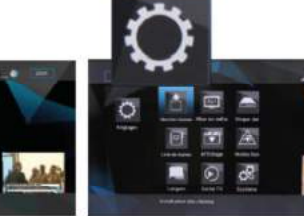

TV payante Voir page suivante pour les différents éléments de ce menu différents éléments de ce menu

Réglages Voir page suivante pour les

### Enregistrements

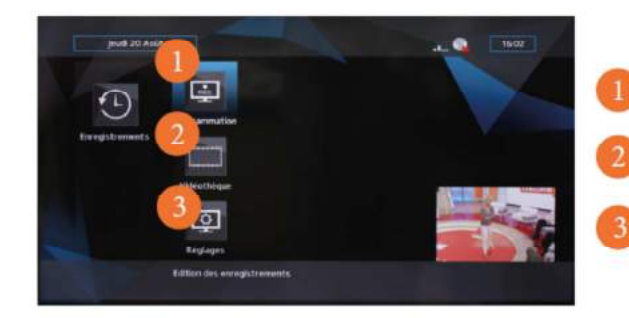

## TV payante

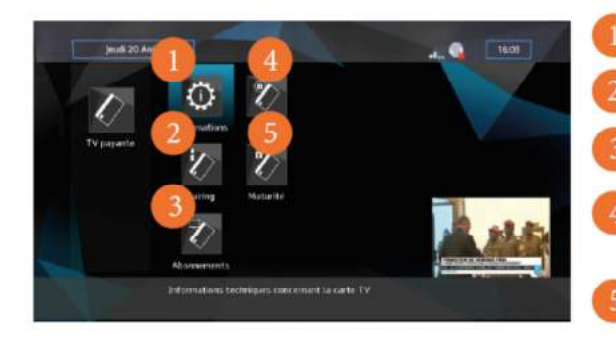

#### Multimédia

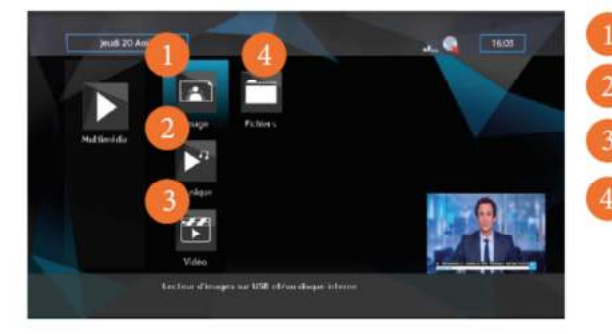

Images : Afficheur d'images

Programmation : Programmer

Vidéothèque : Visionner vos

Réglages : Paramètres d'enregis-

Informations : Informations

Pairing : Données techniques

Abonnements : Consulter vos

Code PIN : Modifier le code

PIN pour les chaînes payantes et

Protection des mineurs : Régler

le niveau de protection pour les

droits d'abonnements

protection mineur

chaines payantes

techniques concernant la carte TV

un enregistrement

enregistrements

treur

- Musique : Lecteur de musique
- Vidéo : Lecteur vidéo
- Fichiers : Gestion des fichiers multimédia

Réglages

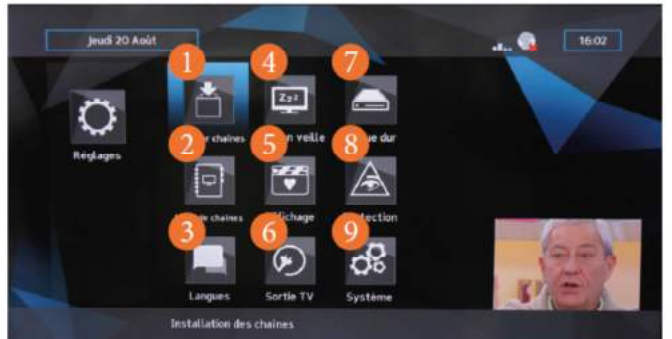

 $(6)$ 

 $\mathbf{B}$ 

Disque dur

- Chercher les chaînes : Installation des chaînes  $\Box$ Liste de chaînes : Organisation des chaînes Langues : Sélection de langues
- Mise en veille : Préférences de mise en veille
- Affichage : Préférences d'affichage

#### Système

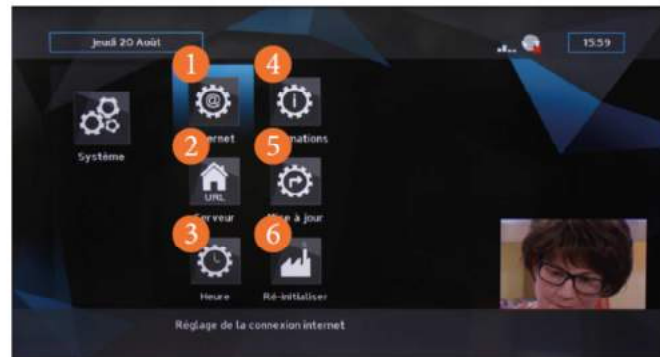

- Internet : Réglage de la connexion Internet Serveur : Configuration des serveurs web Heure : Réglage de l'heure
- 4 Informations : Informations techniques 5 Mise à jour : Synchronisation et mise à jour logiciel

Sortie TV : Réglage des connecteurs

Protection : Réglage du contrôle parental

Système : Voir section suivante pour les

différents éléments de ce menu

Réinitialisation : Retour aux réglages d'origine

La présence de certaines fonctions dans ce menu peut dépendre de la version du logiciel utilisé par le décodeur.

## Applications TV connectée

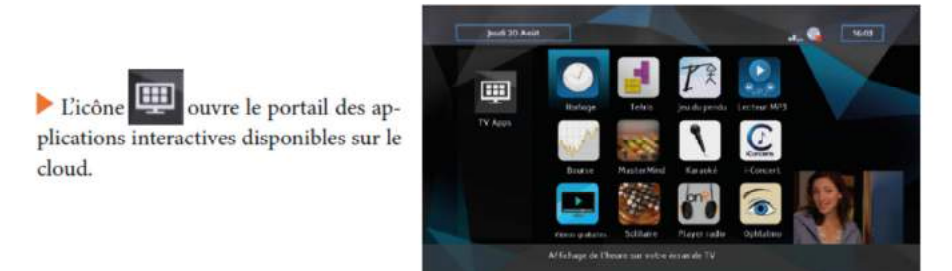

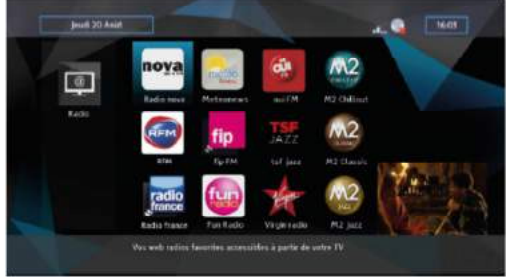

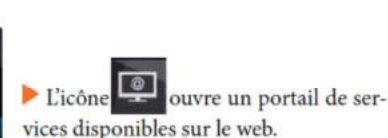

Dans ce portail se trouve en particulier une mosaïque de web radios.

En regardant un programme TV, il est tout à fait possible avec la touche OK d'ouvrir le bandeau de lancement rapide des dernières applications utilisées.

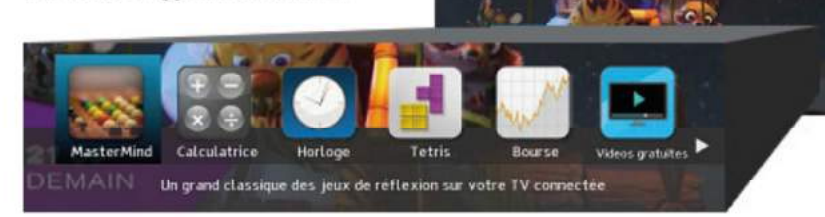

Une connexion Internet est nécessaire pour accéder à ces fonctionnalités. La présence de certaines fonctions dans ces menus peut dépendre de la version du logiciel utilisé par le décodeur.

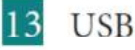

Les deux ports USB permettent au décodeur d'accéder à des contenus multimédia (photos, musique, vidéos) disponibles à partir d'une clé USB. Les images jpeg, les fichiers audio mp3 et les vidéos mp4 peuvent être lus directement par le décodeur.

Insérer la clé ou le disque USB externe sur le port USB.

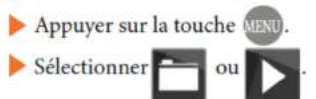

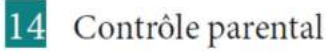

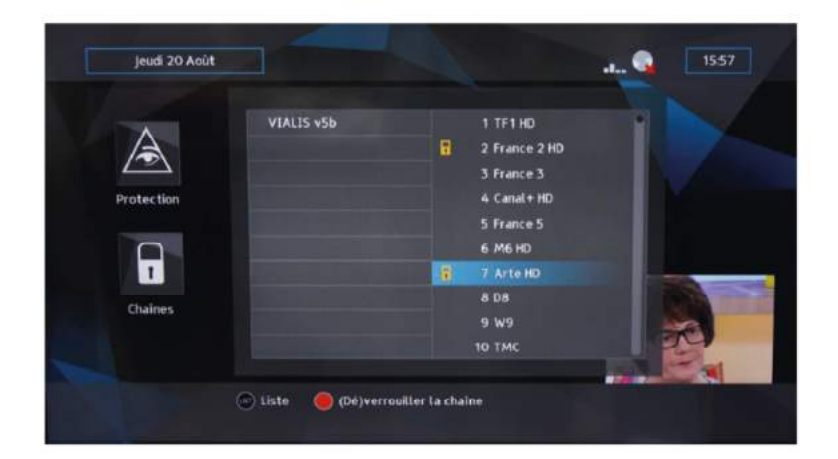

- Appuyer sur la touche VENU, sélectionner avec les flèches de la télécommande le menu O 6 pour accéder au verrouillage des chaînes. puis
- Utiliser (181) pour choisir la liste de chaînes.
- Appuyer sur la touche pour poser ou retirer un verrou sur la chaîne sélectionnée.

La chaîne verrouillée est accessible en tapant votre code PIN directement sur la chaîne choisie.

#### Organisation des listes de chaînes 15

Appuyer sur la touche Mayu, puis avec les flèches de la télécommande, sélectionner le menu pour entrer dans l'éditeur de la liste des chaînes  $\Box$ 

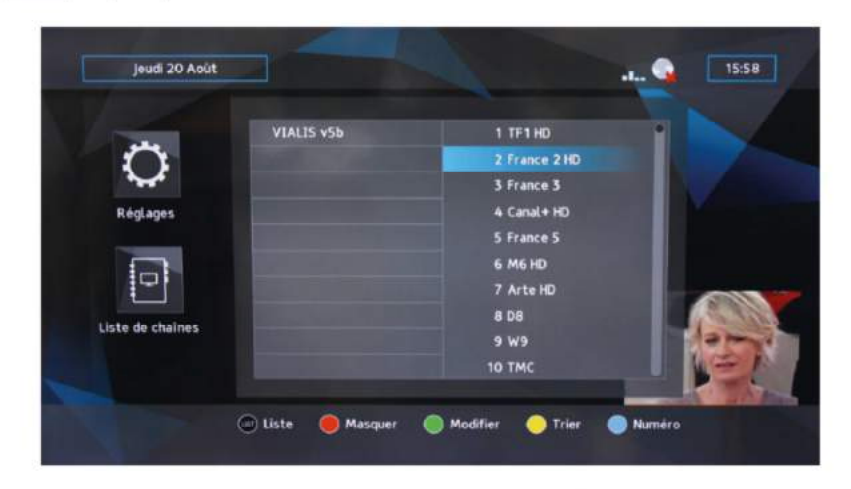

Sélectionner la liste des chaînes en appuyant sur **(IST**). Cela donne accès aux fonctions suivantes :

- Sauter les chaînes que vous ne souhaitez pas voir lors du zapping
- Ajouter / supprimer des chaînes dans la liste
- Trier les chaînes
- Renuméroter manuellement certaines chaînes

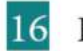

## Réception de messages

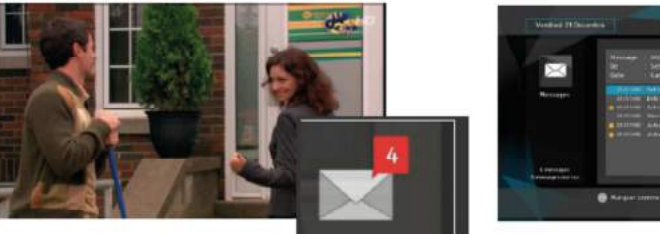

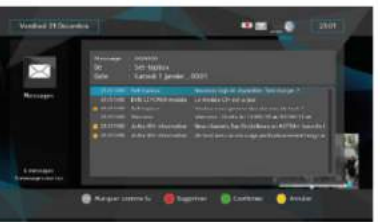

Lorsqu'un ou plusieurs messages sont reçus par le décodeur, un appui sur la touche permet d'afficher la messagerie. Les messages doivent être lus afin de faire disparaître l'indicateur de réception de messages.

## Mise à jour du décodeur

- Le logiciel du décodeur peut être mis à jour par Internet ou par le câble TV, selon l'accès dont vous disposez.
- **(-)** permet de vérifier la  $\blacktriangleright$  Licône version du logiciel et éventuellement de télécharger une nouvelle version.

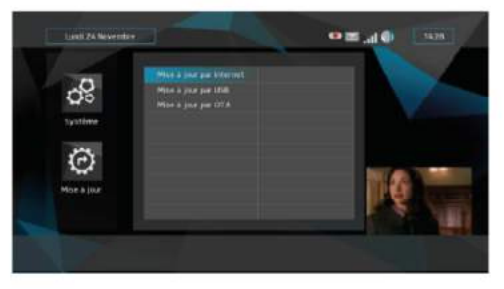

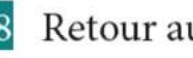

# 18 Retour aux réglages d'usine

 $\blacktriangleright$  Licône permet de revenir aux réglages d'usine.

Saisir le code PIN (par défaut "1234")et choisir le mode de réinitialisation.

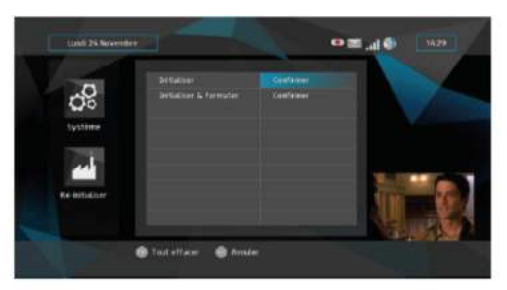

# $\blacksquare$  DONNÉES TECHNIQUES

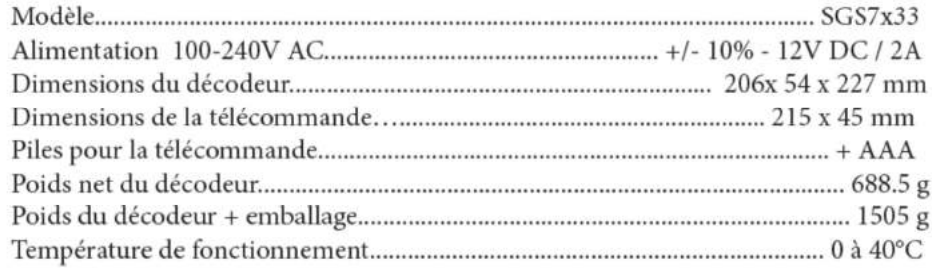

## $\blacksquare$  FACE AVANT

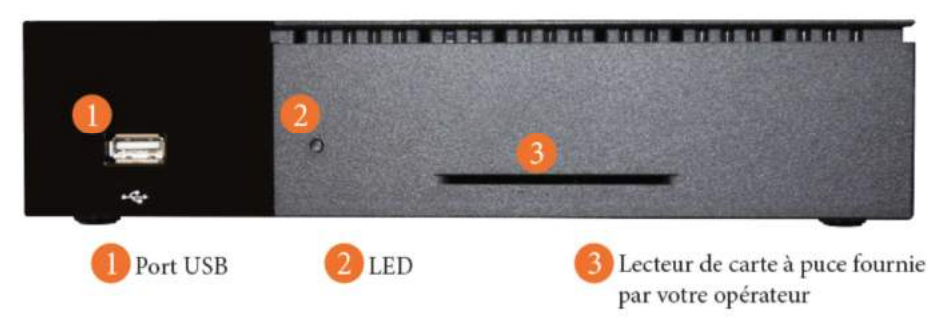

## $\blacksquare$  FACE ARRIÈRE

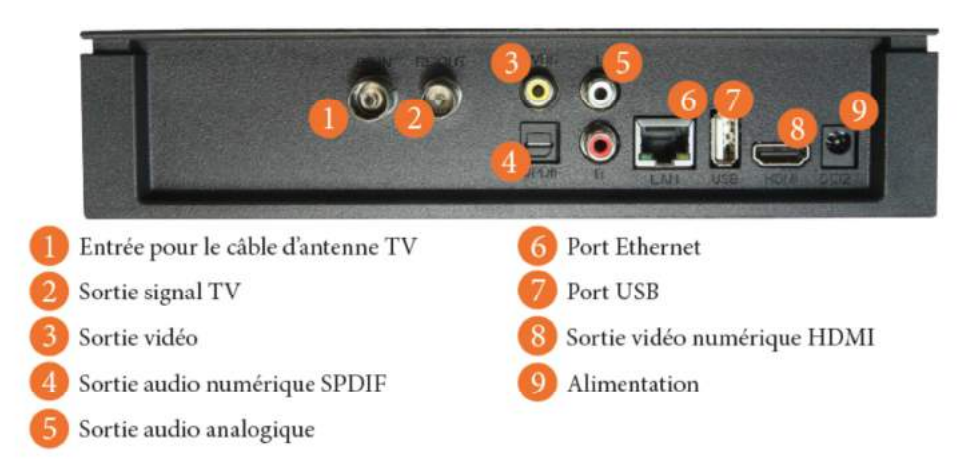